# **Model Pembelajaran** *Mind Mapping* **Menggunakan Microsoft Visio 2007 bagi Guru-Guru SDIT Al-Kautsar Cikarang**

**Arie Kusumawati 1\* , Nuraini Purwandari 2 , Ester Lumba 3**

<sup>1,2</sup> Fakultas Industri Kreatif/ Sistem Informasi, Institut Teknologi dan Bisnis Kalbis, Jl. Pulomas Selatan kav No. 22, Jakarta 13210

<sup>3</sup><br>Prodi Informatika, Institut Teknologi dan Bisnis Kalbis, Jl. Pulomas Selatan Kav.22, Jakarta Timur 13210

> *[arie.kusumawati@kalbis.ac.id,](mailto:arie.kusumawati@kalbis.ac.id) [nuraini.purwandari@kalbis.ac.id;](mailto:nuraini.purwandari@kalbis.ac.id) l14242@lecturer.kalbis.ac.id*

*\*Email Korespondensi: [arie.kusumawati@kalbis.ac.id](mailto:arie.kusumawati@kalbis.ac.id)*

#### **ABSTRAK**

Penggunaan teknologi yang mudah dan mempermudah proses belajar namun *powerfull* sangat dibutuhkan. Salah satu penerapan teknologi *software* aplikasi komputer dalam pembelajaran adalah dengan memanfaatkan *Microsoft Visio* untuk pembuatan metode *Mind Mapping*. Berfokus pada kemampuan praktikal guru-guru maka pelaksanaan Pengabdian kepada Masyarakat ini bertujuan memberikan pengetahuan dasar kepada guru-guru sehingga dapat memanfaatkan *software* aplikasi khususnya *Microsoft Visio* serta mampu mengembangkan materi ajar dengan *Mind Mapping*. Kegiatan pelatihan dilakukan di SDIT Al-Kautsar Cikarang. Metode yang digunakan dalam pelaksanaan kegiatan adalah berfokus pada masukan, proses dan keluaran. Hasil dari kegiatan Pengabdian kepada Masyarakat adalah dilakukannya enam kegiatan bertahap dalam pemenuhan hasil dari kegiatan. Kesimpulan dari kegiatan ini adalah meningkatnya kemampuan guru-guru terhadap *Mind Mapping* dan *Microsoft Visio* 2007.

**Kata kunci: guru sekolah dasar;** *Microsoft Visio***;** *Mind Mapping***; pembelajaran**

#### *ABSTRACT*

*The use of technology that is easy and makes the learning process easier but powerful is needed. One of the applications of computer application software technology in learning is Microsoft Visio used to create mind map. Focusing on the practical abilities of teachers, the aim of this community service was to provide basic knowledge to teachers so that they can be more knowledgeable in the application of software, especially Microsoft Visio and be able to develop teaching materials using mind map. The training was done at SDIT Al-Kautsar Cikarang. The method used was focusingon input, process and output. This community service was carried out by having 6 (six) phased activities in fulfilling the results of the activities. The conclusion of this activity is the increasing of the teachers' ability in Mind Mapping and using Microsoft Visio 2007.*

*Keywords: elementary school teacher; Microsoft Visio; Mind Mapping; learning*

#### **A. PENDAHULUAN**

Perkembangan teknologi Informasi dan Komunikasi (TIK) terus tumbuh berkelanjutan. Dampak yang luas pada setiap aspek kehidupan tentunya dapat dirasakan sebagai efek dari adanya perkembangan TIK. Aspek ekonomi, sosial, pemerintahan hingga dunia pendidikan menjadi contoh betapa luasnya pemanfaatan TIK. Lebih lanjut akan pemanfaatan TIK dengan pendidikan diharapkan mampu mengoptimasi proses belajar dan mengajar sehingga tercipta generasi yang unggul. Penggunaan teknologi pada software aplikasi yang mudah dan mempermudah proses belajar namun *powerfull* sangat dibutuhkan. Salah satu penerapan teknologi *software* aplikasi dalam pembelajaran adalah dengan memanfaatkan *Microsoft Visio* untuk pembuatan metode *Mind Mapping*.

Tony Buzan merupakan seorang psikolog Inggris yang memperkenalkan pertama kali dengan *Mind Mapping*. Menurut Buzan, *Mind Mapping* merupakan cara mudah untuk sesorang menepatkan informasi ke dalam otak dan juga untuk mengambil informasi keluar dari otak. Kegiatan mencatat dengan *Mind Mapping* dapat dilakukan dengan efektif, kreatif dan dapat memetakan pikira-pikiran.

Penggunaan warna, serta memiliki struktur yang memancar dari pusat, *symbol*, kata dan juga menggunakan garis serta gambar yang disesuaikan dengan satu kesatuan rangkaian pemikiran merupakan cara membuat *Mind Mapping*. Sehingga, informasi yang ada menjadi mudah untuk diingat dengan memanfaatkan *Mind Mapping* (Buzan, 2002).

Metode *Mind Mapping* dalam kegiatan belajar banyak sekali manfaatnya, selain meningkatkan motivasi, dapat juga membantu anak didik meningkatkan minat dan memberikan peningkatan pada hasil belajar (Sulfemi, 2019; Syam & Ramlah, 2015). Selain itu dengan metode *Mind Mapping* ternyata juga dapat memberikan pengaruh signifikan positif terhadap kemampuan berfikir kiritis bagi anak didik (Ristiasari et al., 2012). Hal ini dikarenakan didalam *Mind Mapping* gaya belajar anak didik bersifat visual yang mengikuti cara kerja sel otak yang disebut dengan *radiant thining*.

*Radiant thinking* merupakan cara berfikir yang dapat menyesuaikan dengan kerja sel otak yang saling terhubung satu dengan yang lainnya, sehingga dalam konsep belajar dapat membantu otak untuk memahami materi pelajaran dan bukan menghafalnya (Swadarma, 2013). Memori ingatan di dalam otak akan meningkat dan mampu menghadirkan momen menyenangkan dalam proses belajar.

Melihat begitu besar manfaatnya maka sudah selayaknya anak didik mendapatkan pemahaman dan mampu mengimplementasikan metode *Mind Mapping* dalam proses belajar dengan memanfaatkan *software* aplikasi.

*Microsoft Visio* adalah salah satu program aplikasi komputer yang sering digunakan untuk membuat diagram, dan tidak terbatas hanya pada itu namun juga dapat digunakan dalam membuat *brainstorm* dan skema jaringan. *Microrost Visio* adalah program aplikasi yang dirilis oleh *Microsoft Corporation*. Aplikasi komputer ini merupakan aplikasi berbayar yang disertakan *trial version* atau versi percobaan untuk pengguna pemula mencoba sebelum membelinya.

Menerapkan metode *Mind Mapping* dengan memanfaatkan *Microsoft Visio* didalam proses belajar mengajar bukan hanya menuntut ketersediaan perangkat kerja namun juga kemampuan praktikal dari seorang pengajar atau guru. SDIT Al-Kautsar merupakan salah satu organisasi Pendidikan yang masih harus ditingkatkan kemampuannya terhadap metode *Mind Mapping*. SDIT Al-Kautsar berada di lingkungan perumahan Cikarang Baru yang berdekatan dengan kawasan Industri Jababeka Cikarang Kabupaten Bekasi. Visi Sekolah SDIT Al-Kautsar adalah "Membentuk generasi unggul ber akhlakulkarimah dan ber-intelektualitas".

Berfokus pada kemampuan praktikal guru-guru SDIT Al-Kautsar kami berharap manfaat dari kegiatan pelaksanaan PkM ini dapat memberikan pengetahuan dasar kepada guru-guru sehingga mampu mengembangkan materi ajar dengan *Mind Mapping*. Selain itu, juga diharapkan guru-guru SDIT Al-Kautsar dapat memanfaatkan *software* aplikasi khususnya *Microsoft Visio 2007 trial version* atau versi percobaan, sehingga dapat meningkatkan ketertarikan dan penyemangat dalam minat belajar dan daya serap anak didik terhadap materi pelajaran.

# **B. METODE PELAKSANAAN**

*Mind Mapping* merupakan suatu tulisan yang menarik dan kreatif menyerupai peta kota yang didapatkan melalui proses memetakan pikiran sehingga terdapat hubungan akan konsep tertentu. Konsep dari pembelajaran tersebut diharapkan dapat mudah untuk dipahami oleh otak manusia. Mengaktifkan kedua bagian otak dalam proses pembelajaran merupakan konsep dasar dari model pembelajaran *Mind Mapping*. Proses pengaktifan

kedua bagian otak ini diharapakan dapat membantu proses pembelajaran yang dilakukan oleh siswa sehingga dapat berjalan dengan baik.

*Microsoft Visio* adalah aplikasi komputer untuk membuat diagram diantaranya (1) Diagram bisnis, yang diantaranya dari *network diagram* dan *flowchart*, (2) *Organization charts*, dapat dipergunakan untuk denah dan *brainstorming*/ *Mind Mapping* diagram.

Pada *Visio*, *Microsoft* melanjutkan kegunaan dari kebiasaan *user interfase* atau dikenal sebagai keterkaitan. Pengguna diharapkan dapat nyaman seperti berada di rumah dalam pemanfaatannya, terlepas dari hubungannya serta fungsinya dengan aplikasi *Microsoft Office* yang telah ada saat ini *Visio* adalah sebuah produk visual (Helmers, 2013).

Upaya mewujudkan salah satu dari Tri Dharma Perguruan Tinggi, program studi Sistem Informasi Kalbis Institut melakukan metode pelaksanaan dalam pemenuhan tehadap konteks Pengabdian kepada Masyarakat khususnya. Metode yang digunakan dalam pelaksanaan kegiatan ini adalah berdasarkan *input* (masukan), proses dan *output* (keluaran) kegiatan sebagai berikut (1) Masukan Kegiatan. Sebelum melakukan kegiatan PKM, tim Pengabdian kepada Masyarakat mencari permasalahan yang dihadapi oleh mitra PKM dengan metode memberikan pertanyaan terbuka kepada guru-guru dan Kepala Sekolah SDIT Al-Kautsar. Tujuan dilakukannya proses tersebut adalah untuk didapatkannya sumber masalah yang dihadapi oleh guru-guru dalam proses belajar mengajar khususnya. Setelah itu yang tim PKM lakukan adalah menampung masukan yang didapatkan serta mempertimbangkan dampak keberlanjutan positif terbaik yang dapat diberikan. (2) Proses Kegiatan. Kegiatan dimulai dengan dilakukannya perencanaan dan penentuan program kegiatan. Tujuan pelatihan ini adalah memberikan pengetahuan dasar kepada para pengajar tentang aplikasi komputer *Microsoft Visio* untuk membuat diagram-diagram yang interaktif dan mengenalkan perintah dasar membuat diagram peta konsep agar lebih menarik siswa dalam rangka meningkatkan profesionalisme para guru dalam kegiatan belajar mengajar sehingga dapat memberikan layanan yang terbaik bagi siswanya. Observasi dan koordinasi dilakukan agar kegiatan PkM dapat berjalan dengan baik. Pembuatan proposal dan materi dilakukan upaya dalam memberikan pengetahuan dasar kepada para pengajar tentang *software* aplikasi komputer *Microsoft Visio* ini dibagi kedalam 3 bagian diantaranya: 1) Pengenalan *Microsoft Office Visio* 2007, 2) *Brainstorming* diagram dan 3). Metode *Mind Mapping*. Pelaksanaan kegiatan pelatihan kepada para guru SDIT Al-Kautsar Cikarang mengenai dasar-dasar *Microsoft Visio* 2007 sebagai sarana pendukung proses pembelajaran di sekolah dilaksanakan pada tanggal 06 April 2017 di SDIT Al-Kautsar, Jl. Komodo 1 No.77, Cikarang Pusat, Bekasi, Jawa Barat 17530 dengan materi pelatihan *Mind Mapping* Menggunakan *Microsoft Visio* 2007 Bagi Guru-Guru SDIT Al-Kautsar Cikarang. (3) Keluaran Kegiatan. *Output* dari kegiatan pelatihan diharapakan meningkatnya kemampuan peserta pelatihan baik dalam pemahaman terhadap *Mind Mapping* maupun pemanfaatan *Microsoft Visio* 2007.

# **C. PEMBAHASAN**

Kegiatan Pengabdian kepada Masyarakat ini dilakukan secara bertahap antara Tim PKM Kalbis Institut dan SDIT Al-Kautsar. Gambar 1 menunjukan tahapan yang dilakukan di dalam kegiatan tersebut.

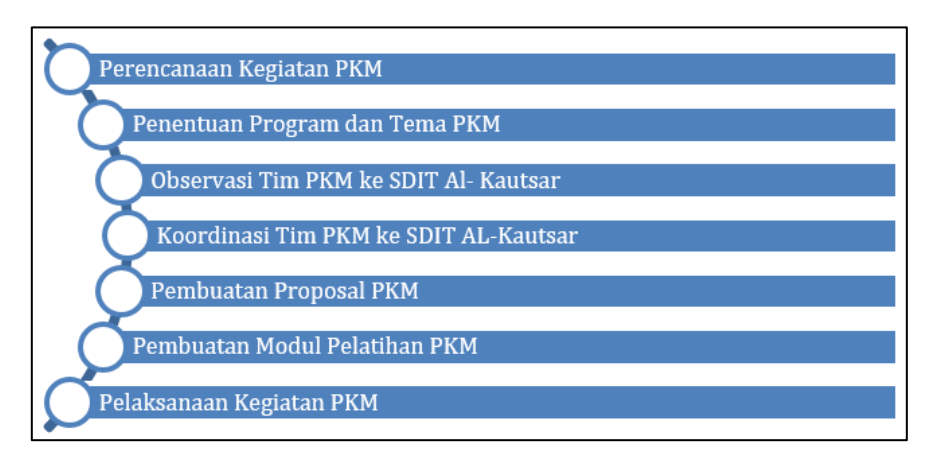

Sumber: Laporan Kegiatan Pengabdian kepada Masyarakat (2017)

# **Gambar 1. Tahapan Pelaksanaan PkM**

Deskripsi kegiatan Pengabdian kepada Masyarakat yaitu pelatihan Model Pembelajaran *Mind Mapping* Menggunakan *Microsoft Visio* 2007 Bagi Guru-Guru SDIT Al-Kautsar Cikarang tanggal 06 April 2017 adalah sebagai berikut:

# **1. Perencanaan Kegiatan PkM**

Kegiatan perencanaan dilakukan di dalam rapat Tim Pengabdian kepada Masyarakat yang terdiri dari Dosen Program Studi Sistem Informasi Fakultas Ilmu Komputer dan Ilmu Komunikasi Institut Teknologi dan Bisnis Kalbis (Kalbis Institute). Kegiatan ini diagendakan dan dilakukan pada 14 Februari 2017 pukul 09.00 – 12.00 yang berlokasi di ruang dosen Lantai 2 Kampus Institut Teknologi dan Bisnis Kalbis. Kegiatan diskusi ini bertujuan untuk membicarakan PkM yang merupakan salah satu wujud Tri Dharma Perguruan Tinggi. Hasilnya adalah kesepakatan untuk melakukan PkM dengan SDIT Al-Kautsar.

#### **2. Penentuan Program dan Tema PkM**

Dalam rapat Tim PkM pada 20 Februari 2017 jam 13.00 – 17.00 di ruang dosen Lantai 2 Kampus Institut Teknologi dan Bisnis Kalbis (Kalbis Institute) Jalan Pulomas Selatan Kav.22 Jakarta Timur tim PkM membicarakan program dan tema dari kegiatan yang akan diberikan kepada guru SDIT Al-Kautsar. Hasil dari rapat program dan tema PkM adalah mengadakan PKM dengan tema "Model Pembelajaran *Mind Mapping* Menggunakan *Microsoft Visio* 2007 Bagi Guru-Guru SDIT Al-Kautsar" pada tanggal 06 April 2017 yang bertempat di SDIT Al-Kautsar Cikarang.

#### **3. Observasi Tim PkM ke SDIT Al-Kautsar**

Kegiatan observasi ini dilakukan pada tanggal 04 Maret 2017 pukul 14.00 – 17.00 untuk perkenalan kegiatan PkM Prodi Sistem Informasi oleh tim PkM kepada mitra; pengenalan profil guru SDIT Al-Kautsar; pemberian saran-saran dari para guru SDIT Al-Kautsar agar kegiatan Pengabdian kepada Masyarakat tepat sasaran dan bermanfaat bagi guru SDIT Al-Kautsar; dan identifikasi permasalahan spesifik yang sedang dihadapi mitra.

# **4. Koordinasi Tim PkM ke SDIT Al-Kautsar**

Kegiatan koordinasi ini dilakukan tanggal 11 Maret 2017 pukul 09.00 – 17.00 WIB untuk koordinasi tema pelatihan yang dibutuhkan oleh mitra; koordinasi waktu dan tempat pelaksanaan kegiatan PkM. Gambar 3 memperlihatkan proses koordinasi kegiatan Pengabdian kepada Masyarakat yang dilakukan tim PkM Kalbis Institut bersama dengan ketua Yayasan SDIT Al-Kautsar Ibu Hj. Nita Susanti, S.Pd.

### **5. Pembuatan Proposal PkM**

Pembuatan proposal PkM dilakukan oleh tim PkM di ruang dosen Lantai 2 Kampus Institut Teknologi dan Bisnis Kalbis. Proposal yang dihasilkan oleh tim PkM adalah dengan judul "Model Pembelajaran *Mind Mapping* Menggunakan *Microsoft Visio* 2007 Bagi Guru-Guru SDIT Al-Kautsar" tanggal 13 Maret 2017 pukul 09.00 – 17.00 WIB.

### **6. Pembuatan Modul Pelatihan PkM**

Pembuatan modul "Model Pembelajaran *Mind Mapping* Menggunakan *Microsoft Visio* 2007 Bagi Guru-Guru SDIT Al-Kautsar" tanggal 20 Maret 2017 pukul 09.00 – 15.00 WIB oleh tim PkM di Lantai 2 Kampus Institut Teknologi dan Bisnis Kalbis.

# **7. Pelaksanaan Kegiatan Pelatihan PkM**

Kegiatan pelatihan direncanakan selama satu hari yaitu tanggal 06 April 2017 pukul 08.00 – 17.00 WIB, bertempat di SDIT Al-Kautsar Cikarang dengan peserta pelatihan adalah guru-guru SDIT Al-Kautsar. Pelatihan akan diberikan oleh tim Pengabdian kepada Masyarakat dari Prodi Sistem Informasi yang terdiri dari tiga orang dosen dan dua mahasiswa. Gambar 2 memperlihatkan tim PkM (lihat dari kiri) yang terdiri dari mahasiswa Muhammad Ilham, Ibu Arie Kusumawati, Ibu Nuraini Purwandari dan mahasiswa Pramudya.

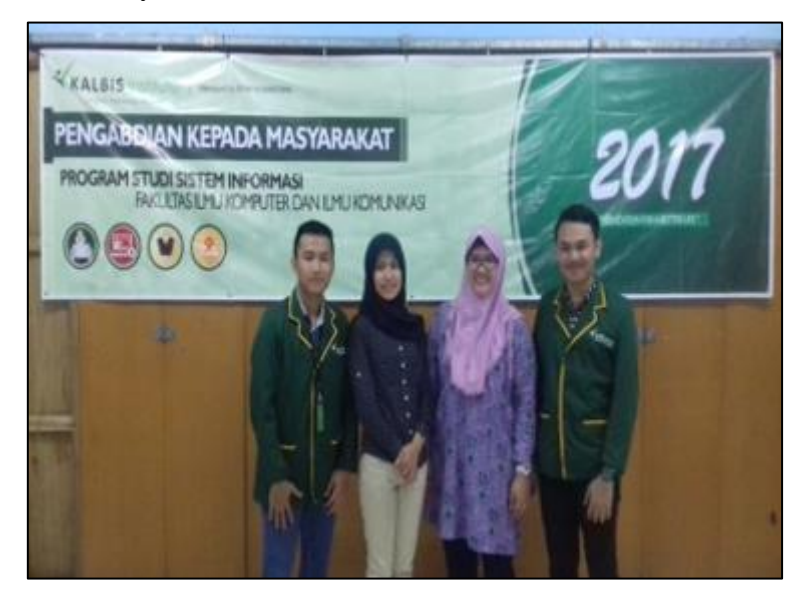

Sumber: Laporan Kegiatan Pengabdian kepada Masyarakat (2017)

#### **Gambar 2. Anggota Tim PkM Kalbis Institut**

Kegiatan dimulai dengan registrasi peserta pelatihan pukul 08.00 – 09.00 WIB oleh tim PKM. Pada pukul 09.00 – 09.15 WIB acara dibuka oleh Kepala Sekolah SDIT Al-Kautsar Cikarang yaitu Ibu Siti Aisyah, S.Ag. dan dilanjutkan dengan sambutan oleh Perwakilan Biro Penelitian, Publikasi dan Pengabdian kepada Masyarakat (P3KM) Kalbis Institute yaitu Ibu Nuraini Purwandari.

Pada pukul 09.30 – 10.00 WIB acara pelatihan dimulai dengan instruktur Ibu Nuraini Purwandari yaitu dengan materi Pengenalan *Microsoft Visio* 2007 yang ada pada modul bagian pertama (lihat Gambar 3). Ibu Nuraini menjelaskan cara memulai *Microsoft Visio* 2007, pengenalan *interface* dari tampilan *Microsoft Visio* 2007, mengaktifkan menu-menu yang ada pada *Microsoft Visio* 2007 dan membuat dokumen baru dalam *Microsoft Visio* 2007 serta cara menyimpan file yang telah dibuat.

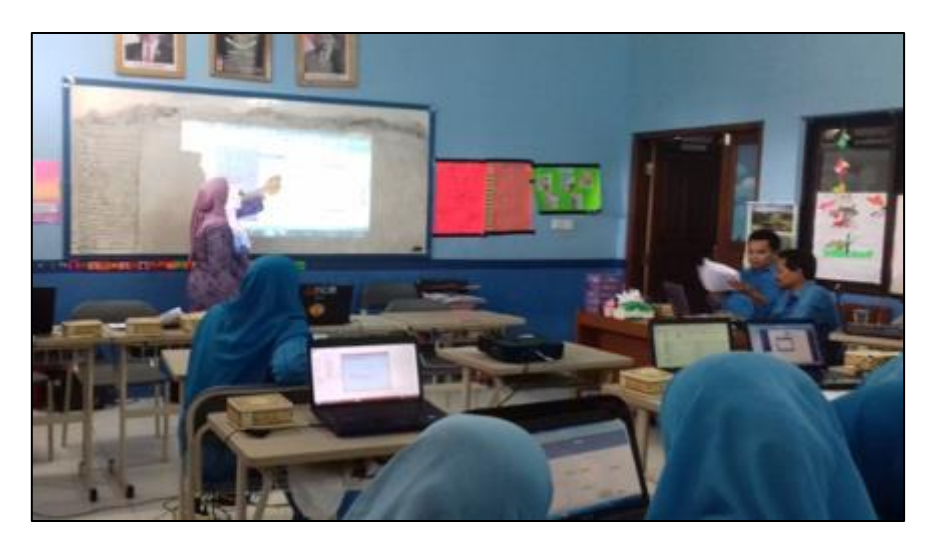

Sumber: Laporan Kegiatan Pengabdian kepada Masyarakat (2017)

Pada pukul 10.00 – 10.30 WIB pelatihan dilanjutkan dengan modul bagian kedua tentang Membuat Diagram *Brainstorming* dengan instruktur Bapak R.Wisnu Prio Pamungkas. Pada bagian ini Bapak Wisnu mengajarkan membuat Diagram Hirarki *Brainstorming*, Menambahkan Sub Topik dan Menambahkan *Multiple Sub Topic*.

Pada pukul 10.30 – 12.00 WIB pelatihan dilanjutkan dengan instruktur Ibu Arie Kusumawati dengan materi yang ada pada modul bagian kedua yaitu Membuat Diagram *Brainstorming* lanjutan (lihat Gambar 4). Pada bagian ini Ibu Arie menjelaskan

**Gambar 3. Ibu Nuraini Purwandari yang Mengajarkan Materi Model Pembelajaran** *Mind Mapping* **Menggunakan** *Microsoft Visio* **2007**

"Mengolah Topik dan Sub topik, Menentukan *Layout* dan *Styles* Diagram *Brainstorming* dan Export *Brainstorming* Diagram" ke *Microsoft Office Word* 2007.

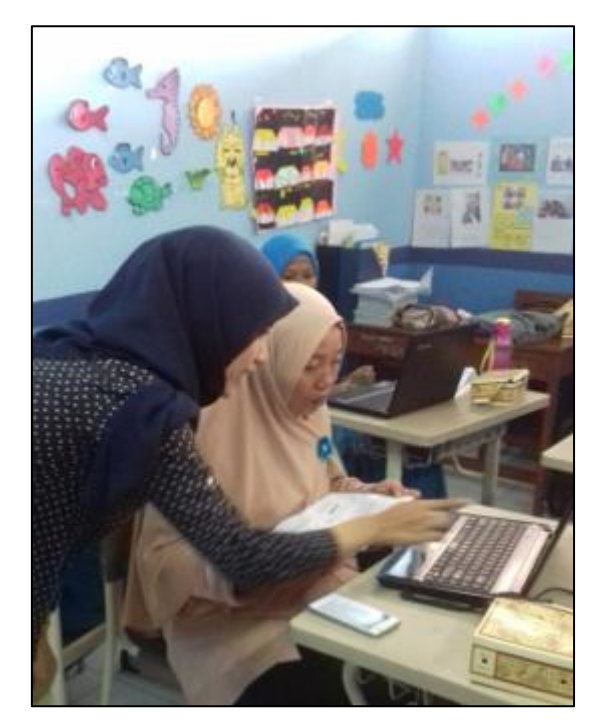

Sumber: Laporan Kegiatan Pengabdian kepada Masyarakat (2017)

### **Gambar 4. Ibu Arie Kusumawati yang mengajarkan materi Membuat Diagram hirarki** *Brainstorming* **menggunakan** *Microsoft Visio* **2007**

Setelah istirahat pada pukul 13.30 – 15.00 WIB acara pelatihan dilanjutkan dengan instruktur mahasiswa Pramudya Airlangga dengan bahasan materi yang ada pada modul bagian ketiga yaitu Metode *Mind Mapping*. Pada bagian ini Saudara Pramudya menjelaskan Pengertian *Mind Mapping*, Manfaat dan Tujuan *Mind Mapping*.

Pada pukul 15.00 – 16.00 WIB pelatihan dilanjutkan dengan materi yang ada pada modul ketiga yaitu Metode *Mind Mapping* lanjutan dengan instruktur mahasiswa Muhammad Ilham Septiyono. Pada bagian ini Saudara Ilham menjelaskan tentang Contoh Kasus *Mind Mapping* sebagai media pembelajaran siswa dan Membuat *Mind Mapping* pada *Microsoft Office Visio* 2007.

Pada pukul 16.00 – 16.45 WIB peserta berlatih untuk semua modul yang telah disampaikan oleh instruktur. Latihan ini berupa latihan membuat *mind map* tentang ciriciri makhluk hidup dan *mind map* tentang 4 sehat 5 sempurna. Hasil dari latihan ini dapat diketahui bahwa peserta telah memiliki pengetahuan terkait *Mind Mapping* dan *Visio*.

Diagram telah dibuat semenarik mungkin dan selengkap mungkin agar dapat dipahami oleh pembacanya. Pada bagian ini peserta sangat antusias karena pada akhirnya bisa membuat diagram *mind map* dengan menggunakan aplikasi *Microsoft Visio* 2007.

Tepat pukul 17.00 WIB pelatihan selesai dilaksanakan dengan ditutup oleh perwakilan Tim Pengabdian kepada Masyarakat yaitu Ibu Nuraini Purwandari. Gambar 5 memperlihatkan foto bersama antara tim PkM Kalbis Institut dengan peserta yaitu guruguru SDIT Al-Kautsar Cikarang.

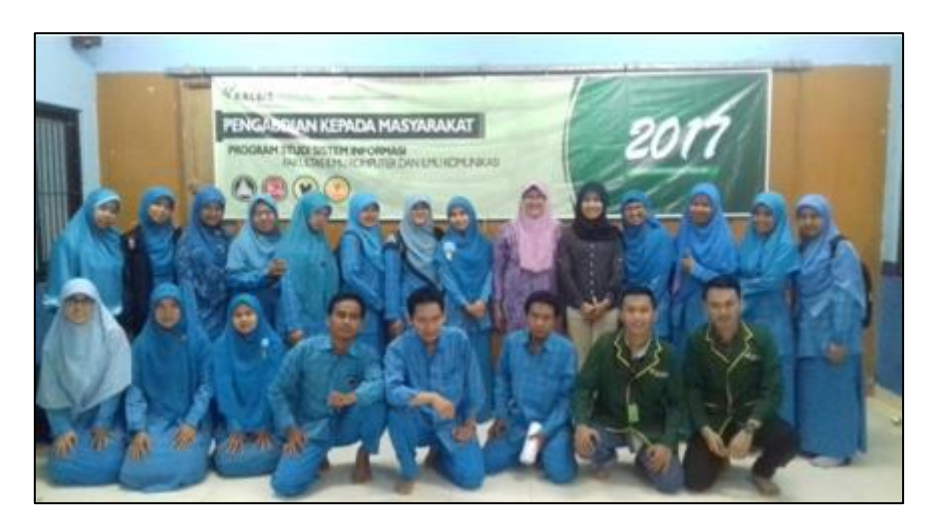

Sumber: Laporan Kegiatan Pengabdian kepada Masyarakat (2017)

# **Gambar 5. Tim PkM dengan Guru-Guru SDIT Al-Kautsar Cikarang**

# **8. Pembuatan Laporan Kegiatan Pelatihan PkM**

Evaluasi dan pembuatan laporan akhir atas pelatihan yang telah diberikan dilakukan di ruang dosen Lantai 2 Kampus Institut Teknologi dan Bisnis Kalbis. Kegiatan dilakukan pada hari Kamis tanggal 10 April 2017 pukul 08.00 – 17.00 WIB di ruang dosen Lantai 2 Kampus Institut Teknologi dan Bisnis Kalbis.

# **D. SIMPULAN DAN SARAN**

# **1. Simpulan**

Para peserta terlihat sangat antusias mengikutinya serta keingintahuan peserta sangat besar, hal ini menjadikan materi pelatihan dapat tersampaikan secara keseluruhan. Kegiatan pelatihan yang telah dilaksanakan pada tanggal 06 April 2017 dapat disimpulkan bahwa kegiatan pelatihan ini memberikan pengetahuan tambahan mengenai konsep dari *Mind Mapping* dan mampu meningkatkan pemanfaatan *Microsoft Visio*. Penilaian dilakukan dengan memberikan soal latihan yang kemudian telah mampu peserta selesaikan baik yaitu hasil rata-rata pada point 8 dari 10. Selain itu, penerapan terhadap materi pelatihan ini telah mulai diterapkan dalam bidang keilmuan masingmasing peserta pada kegaiatan proses belajar mengajar.

### **2. Saran**

Besarnya minta peserta mengikuti pelatihan ini, maka disarankan untuk dapat diberikan pelatihan lanjutan tentang aplikasi komputer *Microsoft Visio* 2007 dan aplikasi *Microsoft Office* lainnya, seperti *Microsoft Access* 2007 agar peserta dapat lebih menguasai aplikasi *Micrososft Office*. Selain itu, pelatihan dengan tema ini dapat diberikan pada guru-guru dari kecamatan lainnya yang belum menguasai aplikasi *Micrososft Visio*.

# **UCAPAN TERIMA KASIH**

Ucapan terima kasih kami tujukan kepada SDIT Al-Kautsar Cikarang yang telah bersedia menyediakan waktu dan tempat kegiatan, Institut Teknologi dan Bisnis Kalbis yang bersedia menyandang dana kegiatan tersebut, serta tidak lupa kepada rekan kerja serta mahasiswa Institut Teknologi dan Bisnis Kalbis yang ikut berkontribusi demi terselenggaranya kegiatan Pengabdian kepada Masyarakat tersebut.

# **DAFTAR REFERENSI**

Buzan, T. (2002). *Buku Pintar Mind Map*. PT Gramedia Pustaka Utama.

Helmers, S. A. (2013). *Visio 2013 Step by Step*. O'Reilly/Microsoft Press.

- Ristiasari, T., Priyono, B., & Sukaesih, S. (2012). Model Pembelajaran Problem Solving dengan Mind Mapping Terhadap Kemampuan Berpikir Kritis Siswa. *Unnes Journal of Biology Education*, *1*(3), 34–41. https://doi.org/https://doi.org/10.15294/jbe.v1i3.1498
- Sulfemi, W. B. (2019). Model Pembelajaran Kooperatif Mind Mapping Berbantu Audio Visual Dalam Meningkatkan Minat, Motivasi Dan Hasil Belajar IPS. *Jurnal Pendidikan Ilmu Pengetahuan Sosial Indonesia*, *4*(1), 13–19. https://doi.org/https://doi.org/10.26737/jpipsi.v4i1.1204
- Swadarma, D. (2013). *Penerapan Mind Mapping Dalam Kurikulum Pembelajaran*. PT Gramedia Pustaka Utama.
- Syam, N., & Ramlah. (2015). Penerapan Model Pembelajaran Mind Mapping Dalam Meningkatkan Hasil Belajar Pada Mata Pelajaran Ilmu Pengetahuan Sosial Siswa Kelas IV SDN 54 Kota Parepare. *Jurnal Publikasi Pendidikan*, *5*(3), 184– 197. https://doi.org/https://doi.org/10.26858/publikan.v5i3.1612